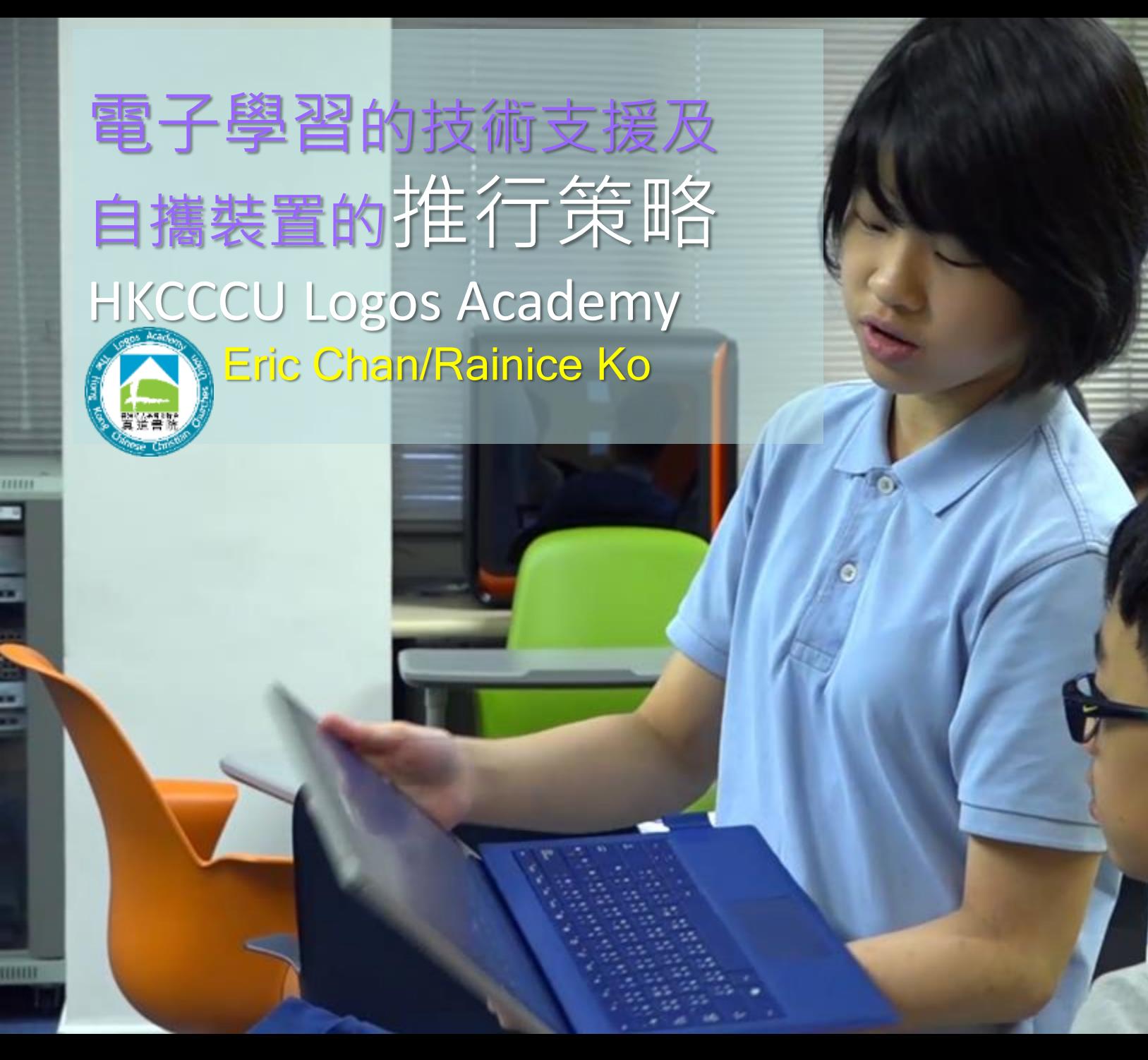

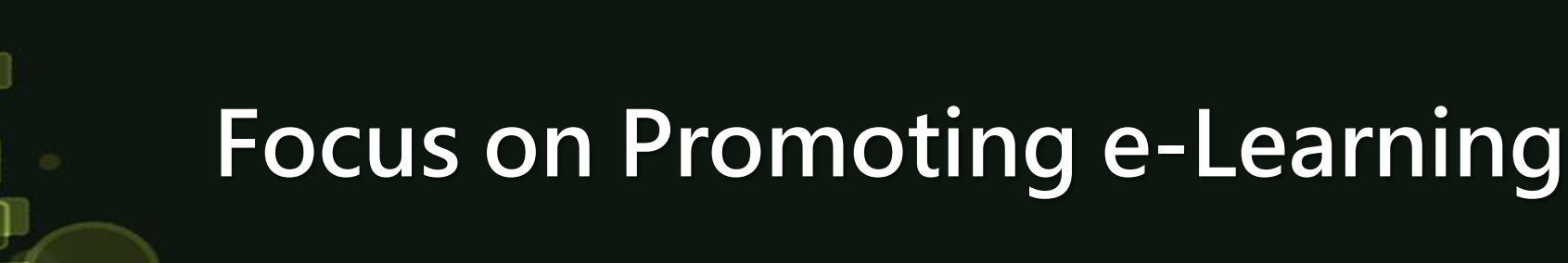

#### **Device selection? Learning Focus?**

#### 预约合面 照约色 **Urgent Urgen** Returned your call 四腹你的束 Message # 5 eimin  $E -$ learning window at Mac # \$ 500 Taken by 記錄員 Gran

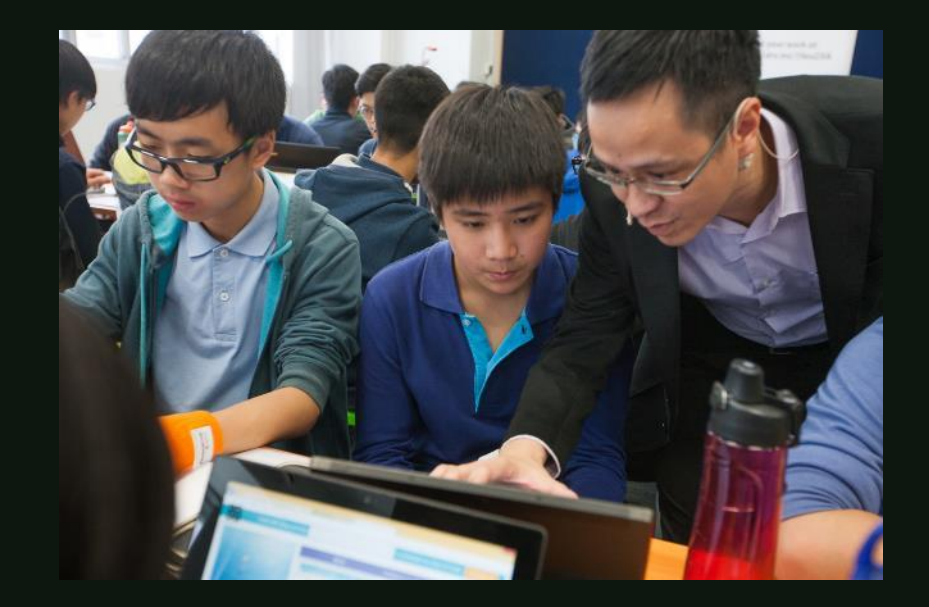

# e-Learning & ITE4

### eLearning: Back to Basics

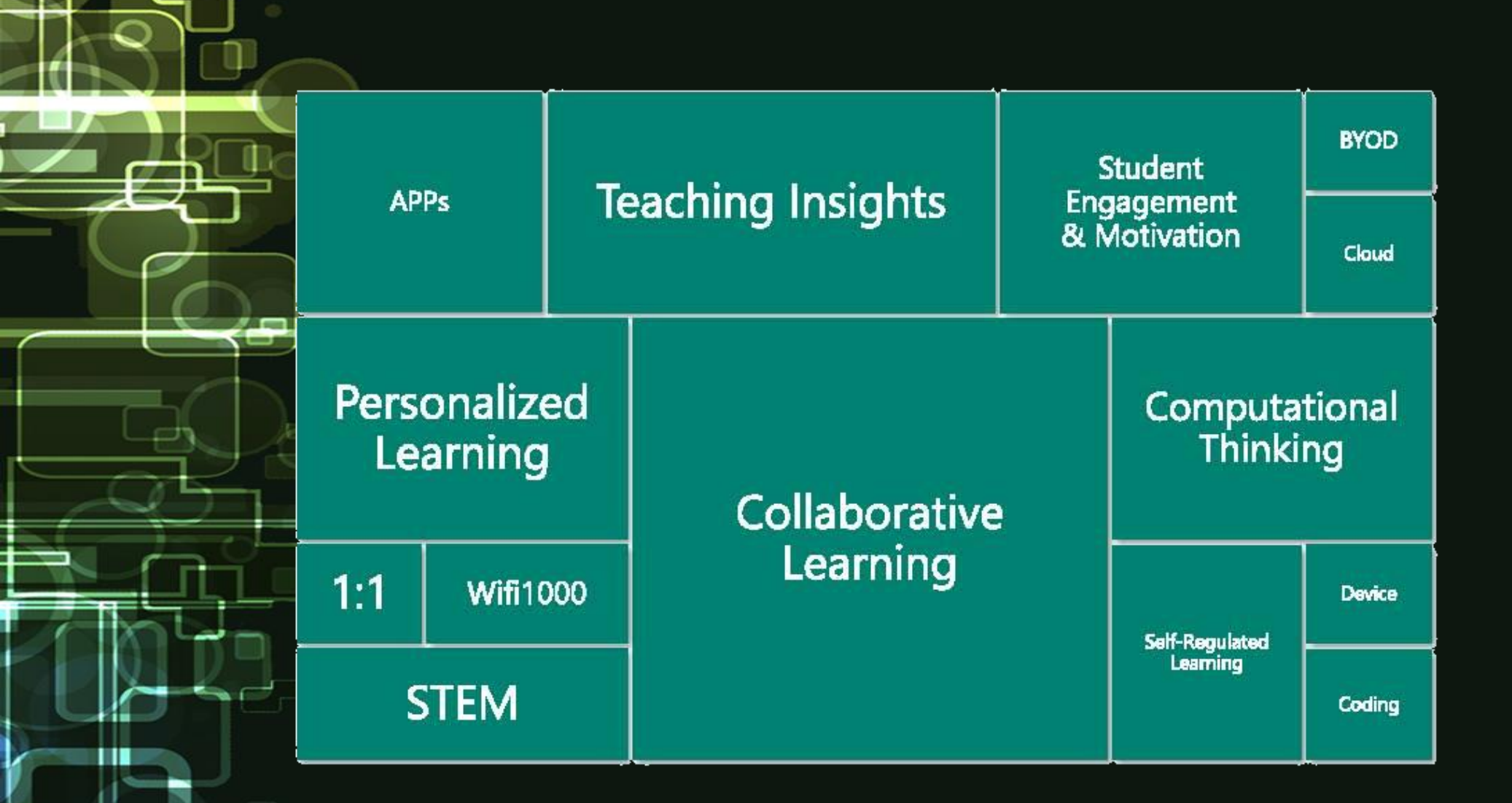

### eLearning: Back to Basics

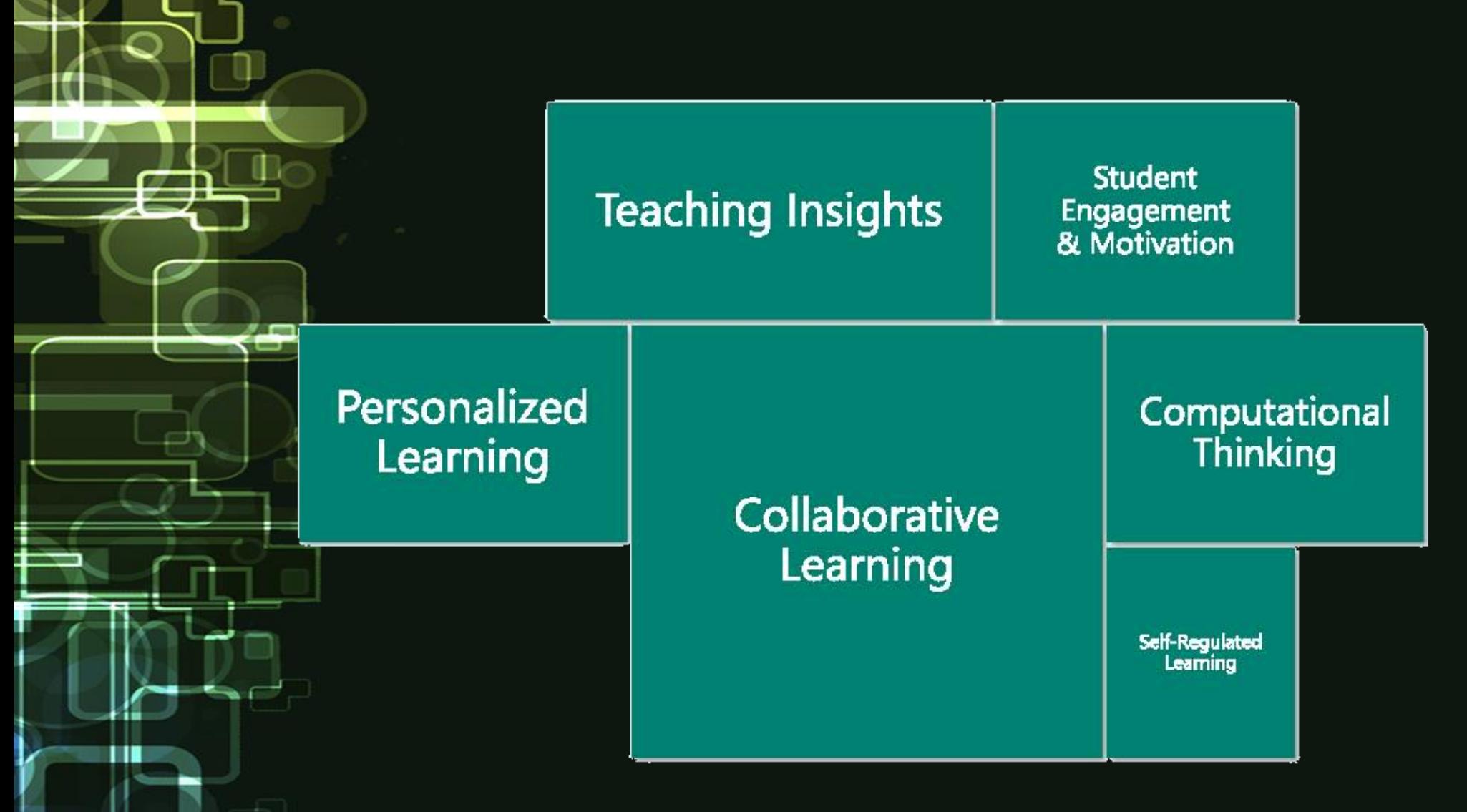

### eLearning: Back to Basics

기 대

υ.

 $\Box$ 

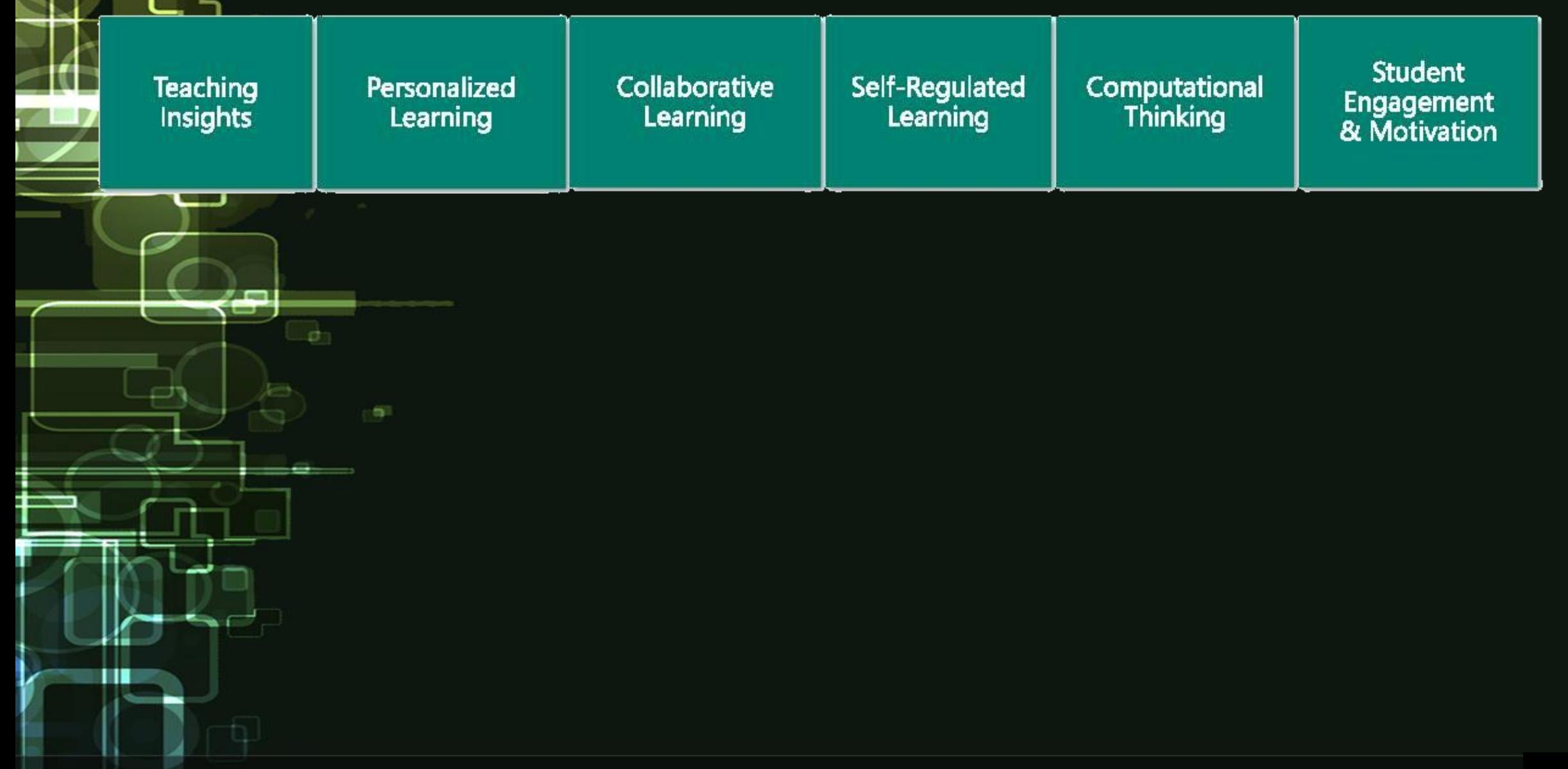

### **7 Key Steps to Successful e-Learning Implementations** •

**(**Learn Dash http://www.learndash.com/7 key-steps-to-successfulelearning-implementations/ **Partners Platform** 

#### **Partners**

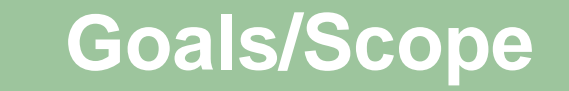

### **Technical problems on our teaching**

- Login
- Content Management
- Apps登入編號 密碼

重置登入密碼

OneDrive @ Contoso v Millions

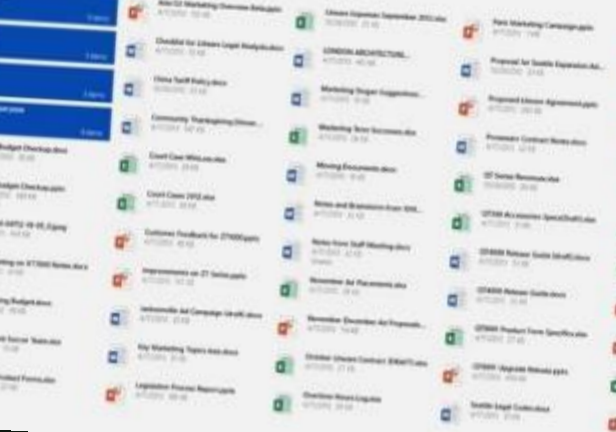

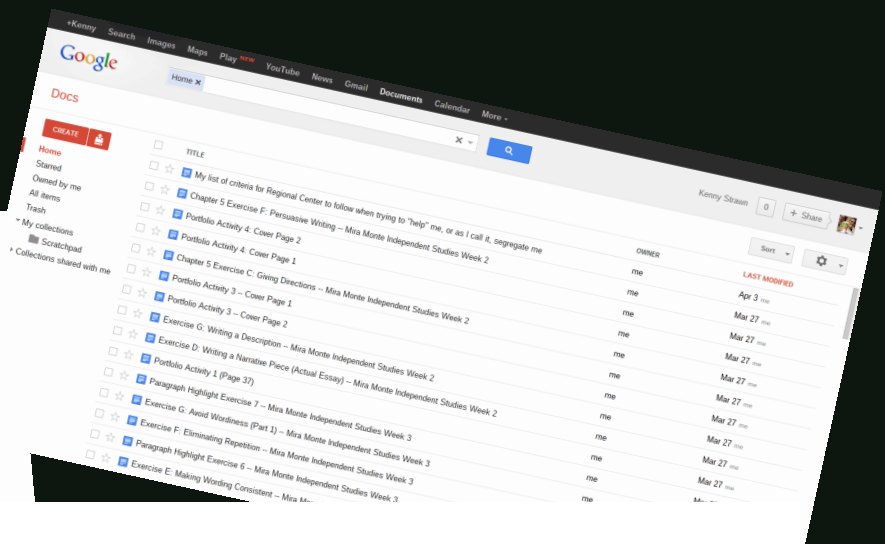

Home Apps Games HKOCOJ Logos Academy

瞀

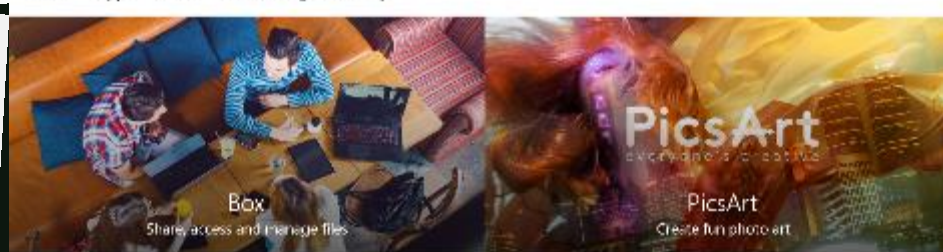

 $8.4.5.6$ Top apps Featured apps

rinadviso

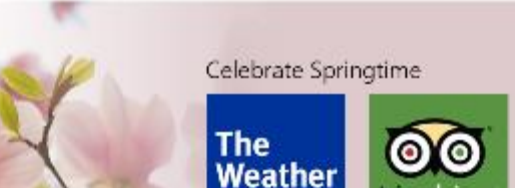

Channel

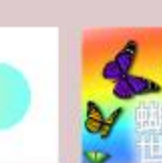

### Progress on BYOD adoption

- In Feb 2014, define UAP on BYOD program.
- One ICT class has taken part in pilot scheme.
- In 2016, a e-school bag program has been launched in P3(DS1).

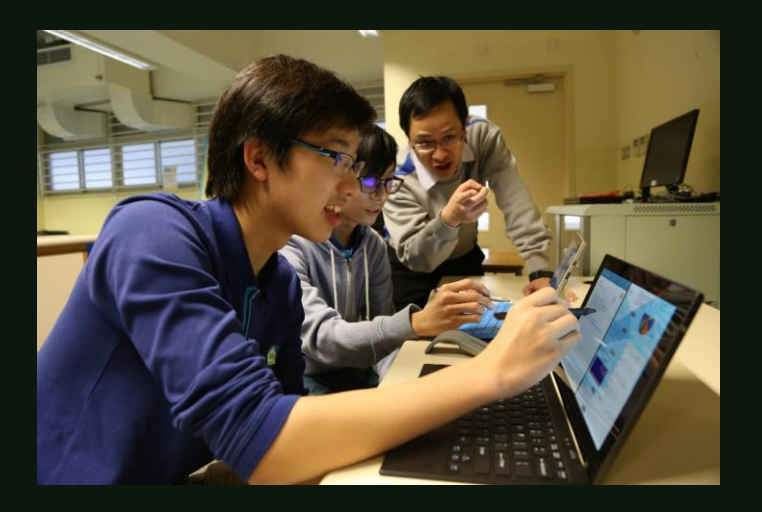

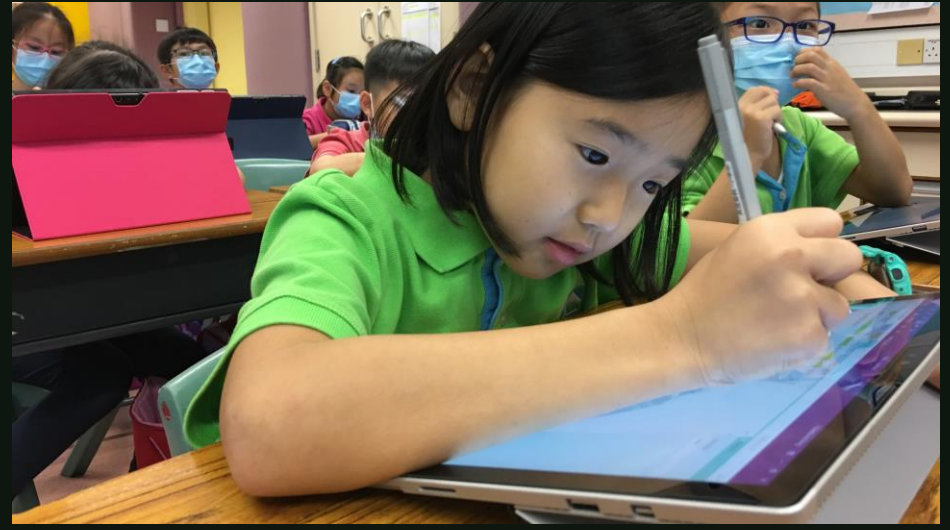

## Promoting Personalized and collaborative learning environment

- Use of Office 365 to run collaborative activities with share folders, common notebook
- During PBL, students research reference could be shared on their common notebook and
- track their progress
- Common notebook will be used as individual working space, teacher notes and common working area

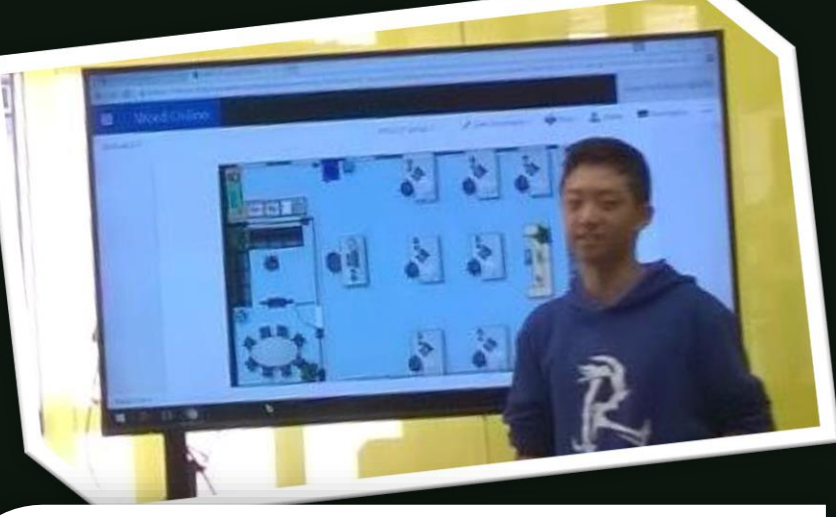

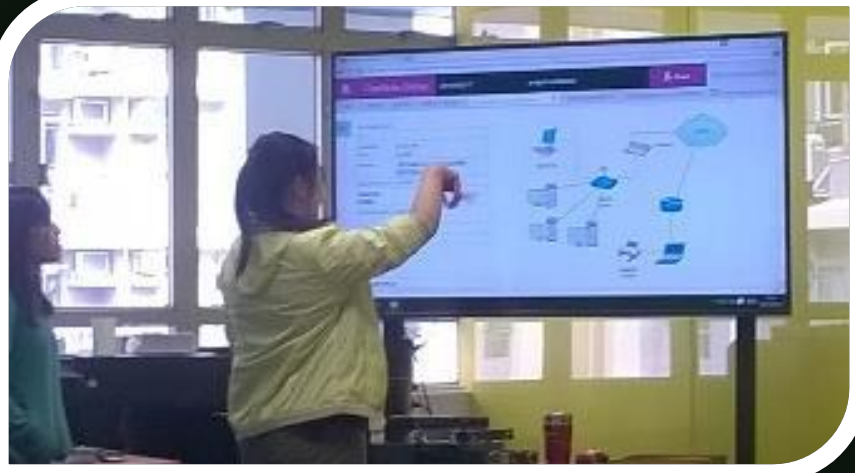

### Work with OneNote 2016 – Students'

u

Ш

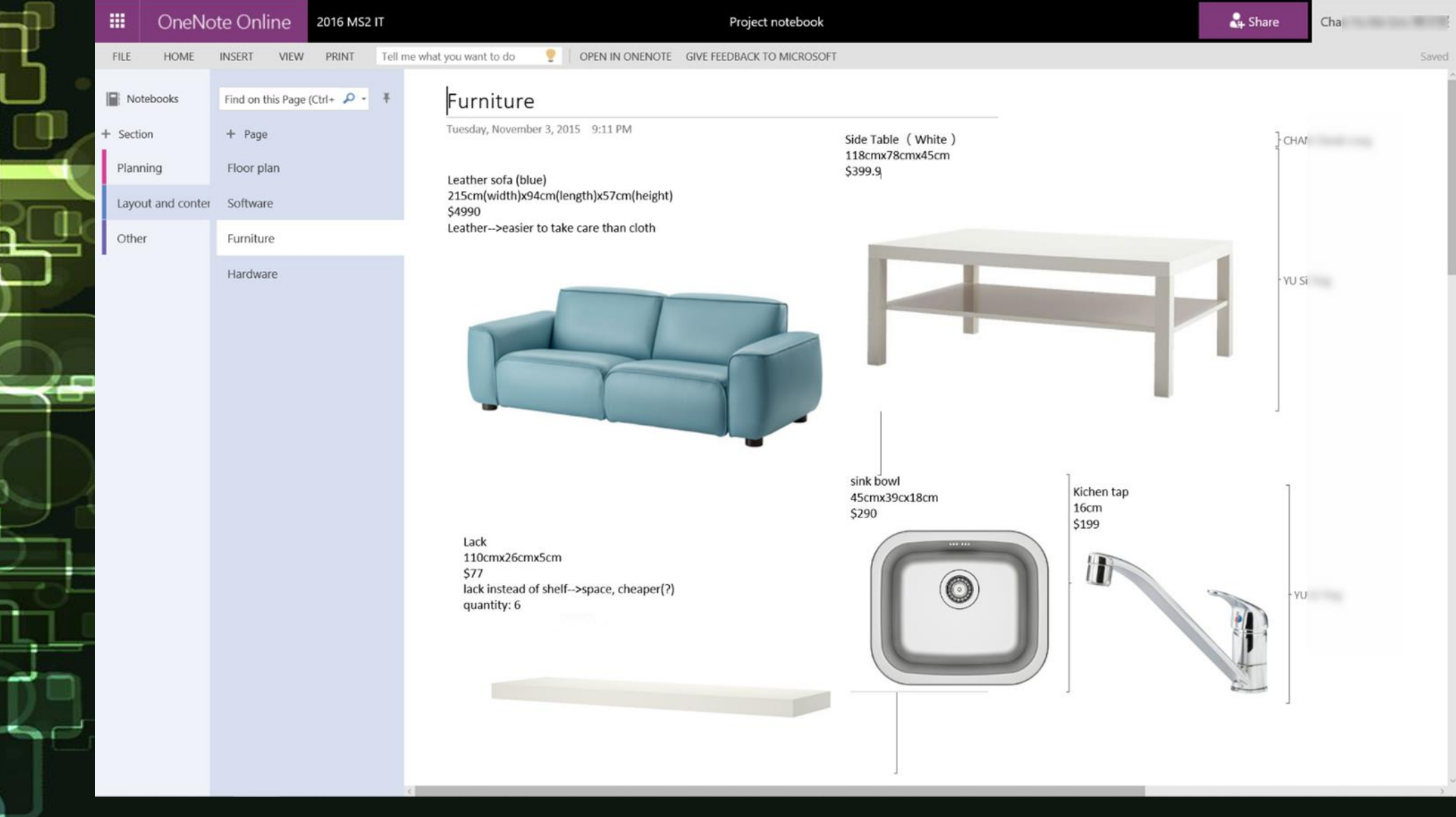

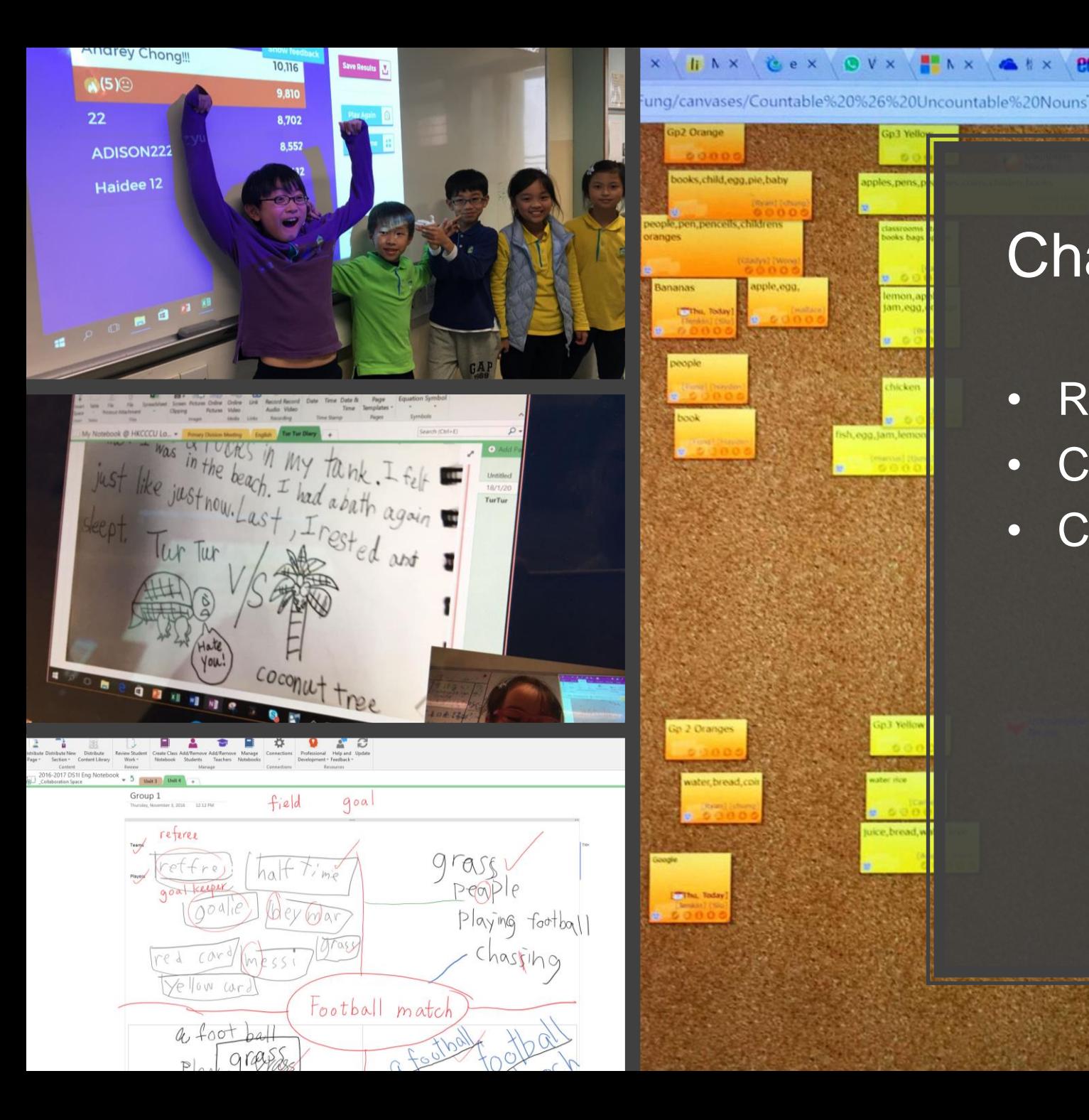

### Change and Renew

**TAX & X BCC X BAX BX X BX BXX SX BLX BCX** 

- Renew our curriculum
- Change teaching approach
- Change assessment method

叶上部

.....

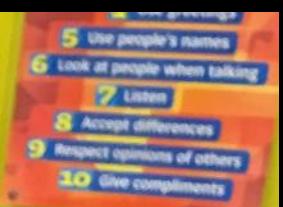

## Learning Tools

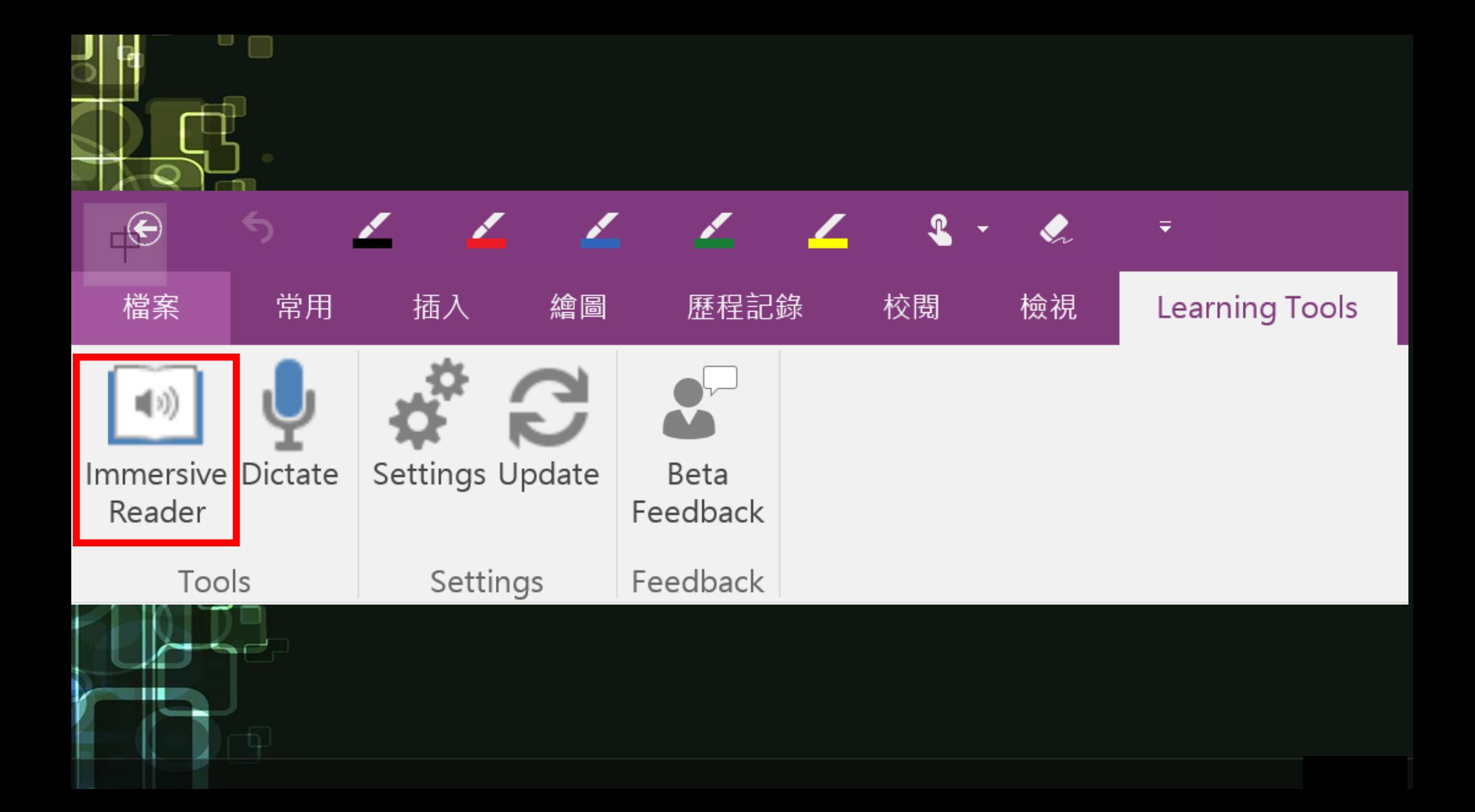

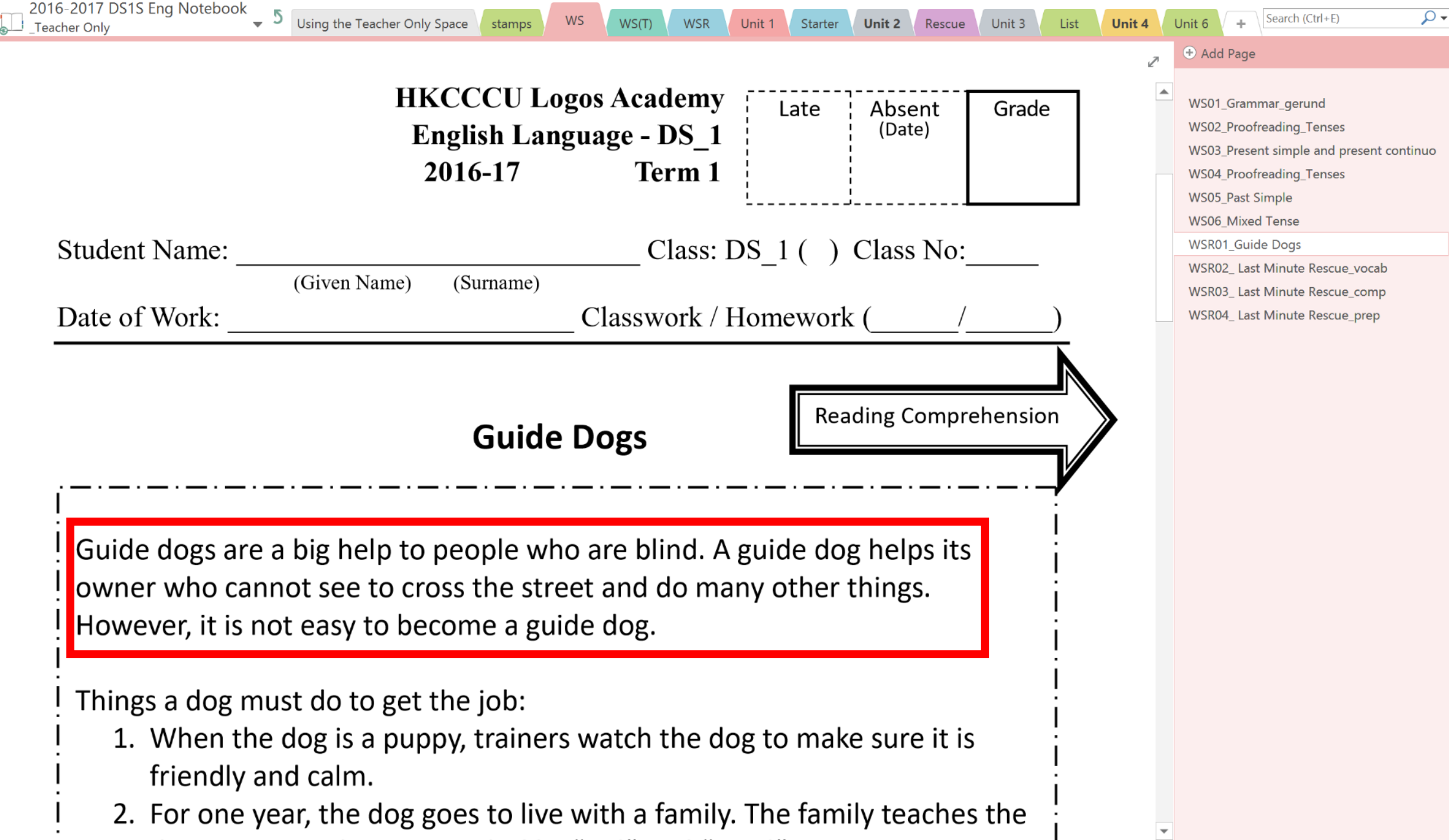

### **WSR01 Guide Dogs**

2016-2017 DS1S Eng Notebook > Teacher Only > WS

Guide dogs are a big help to people who are blind. A guide dog helps its owner who cannot see to cross the street and do many other things. However, it is not easy to become a guide dog.

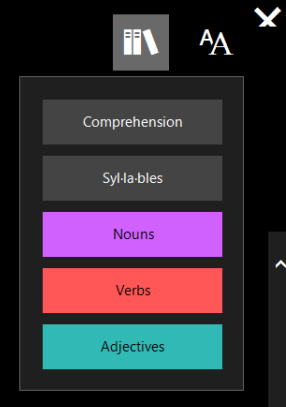

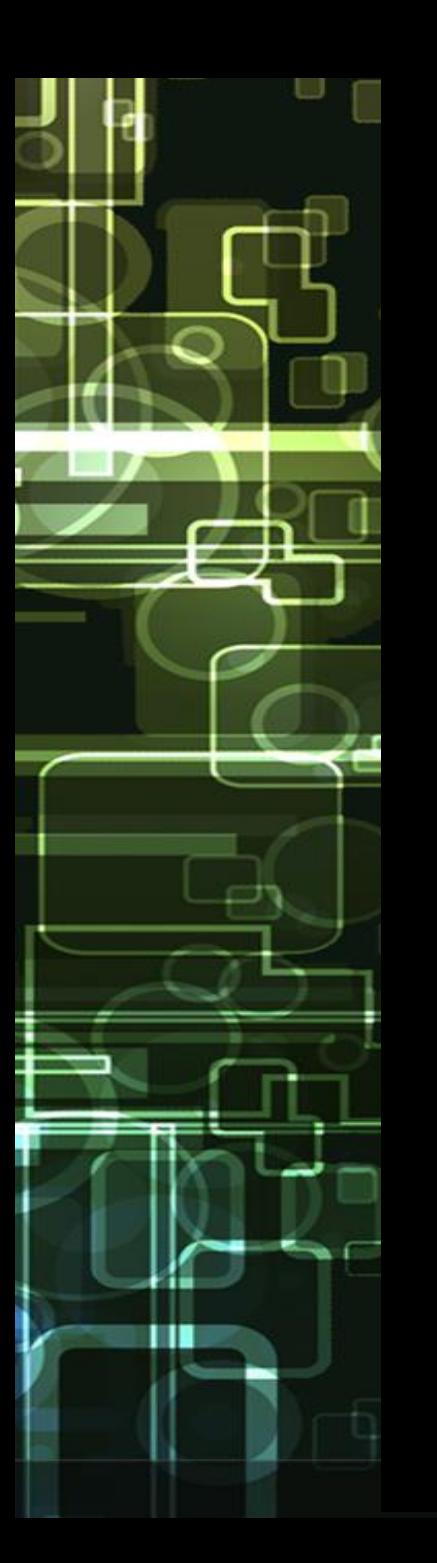

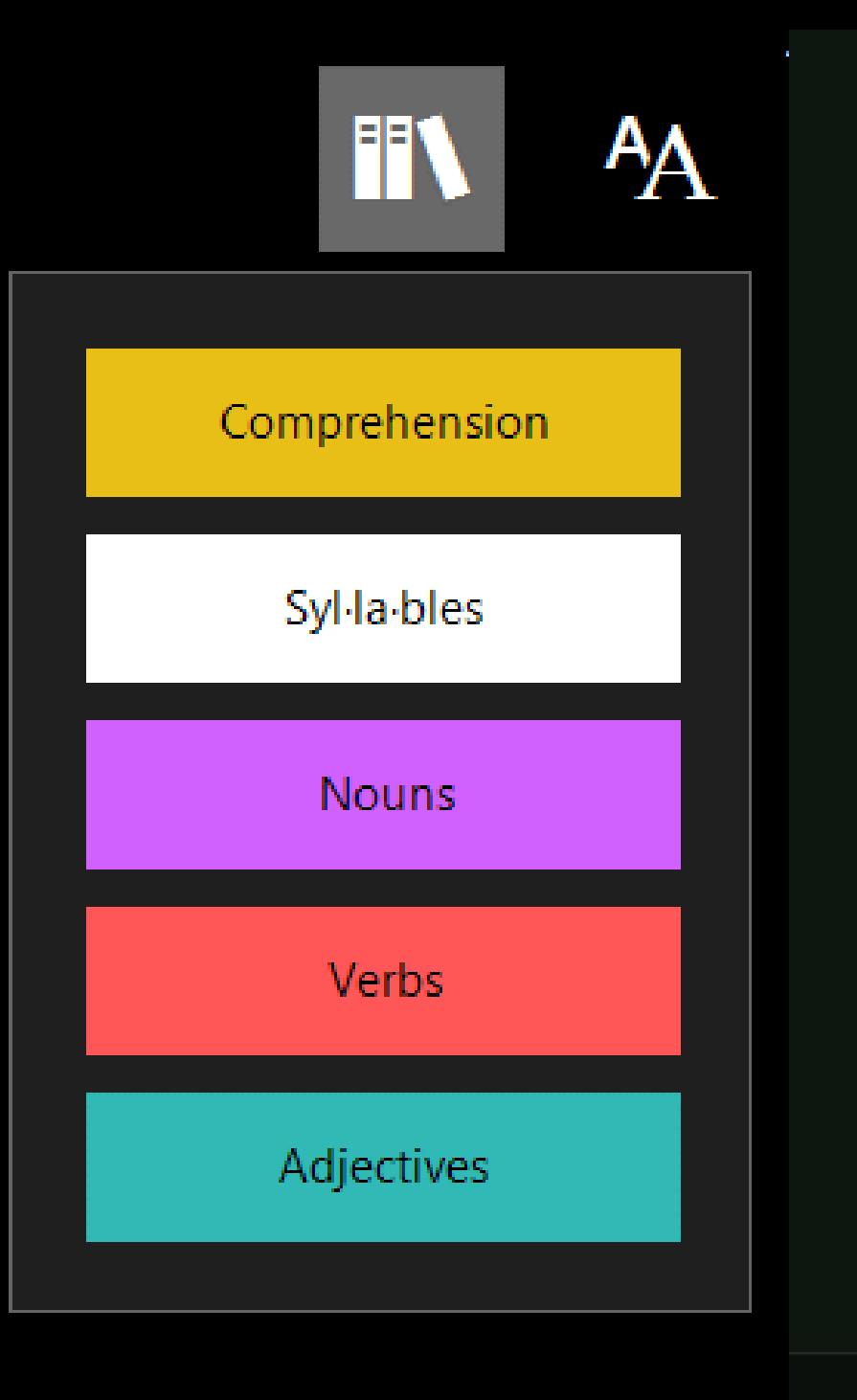

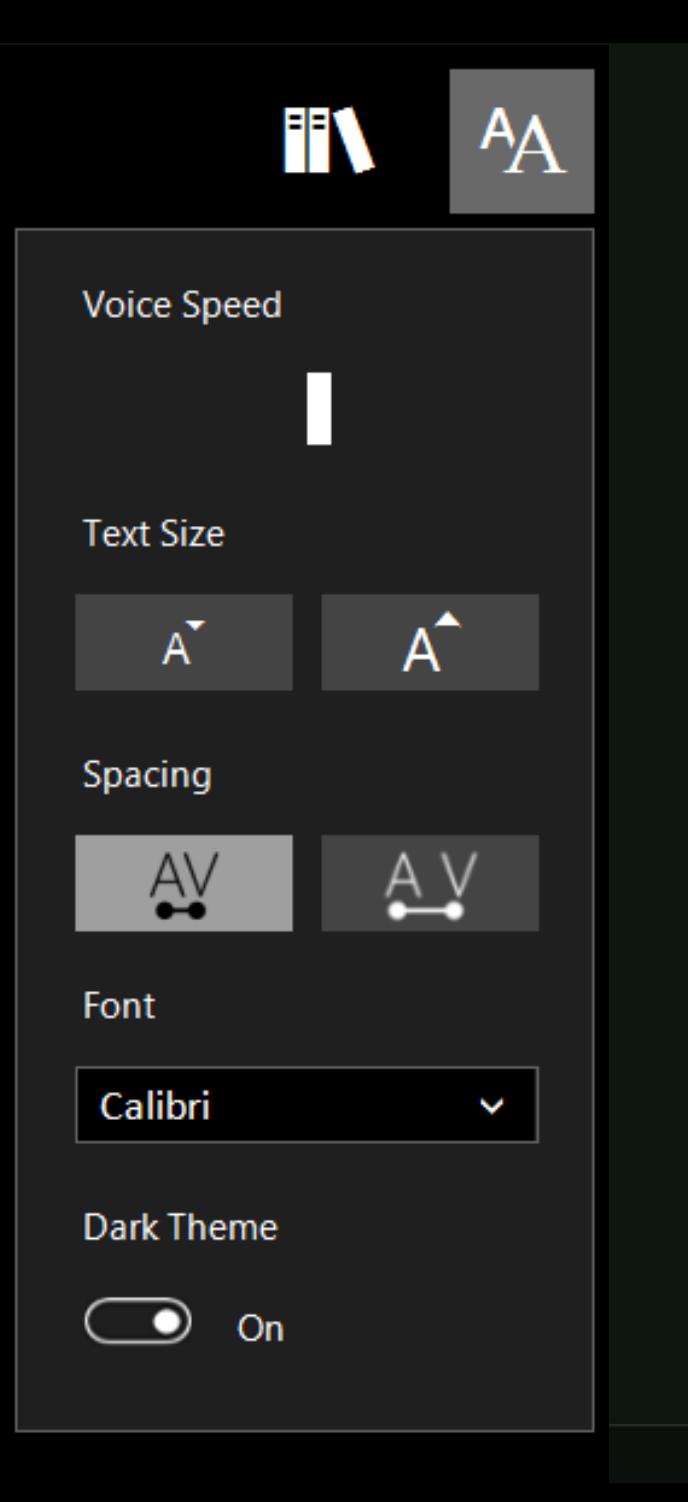

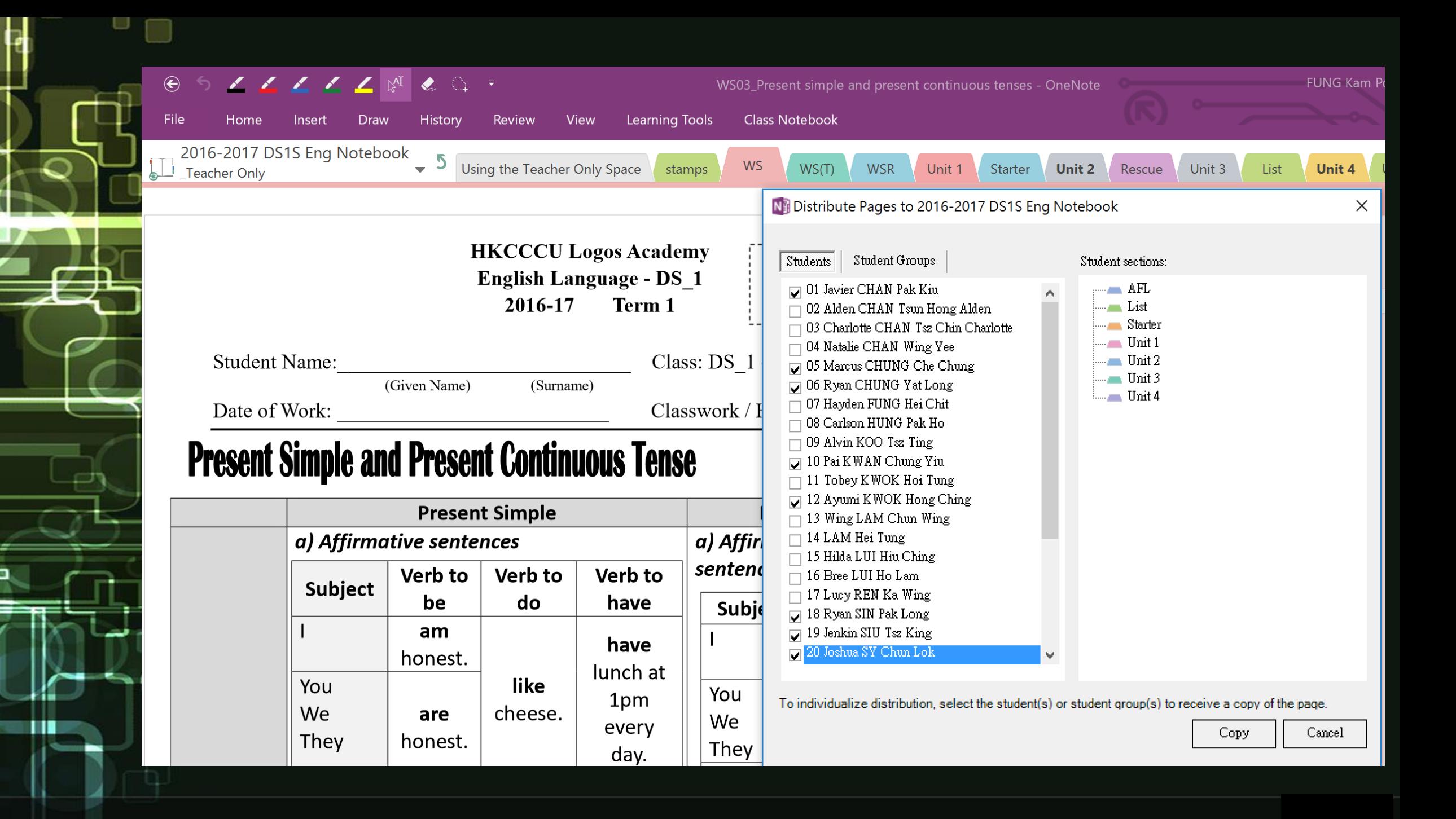

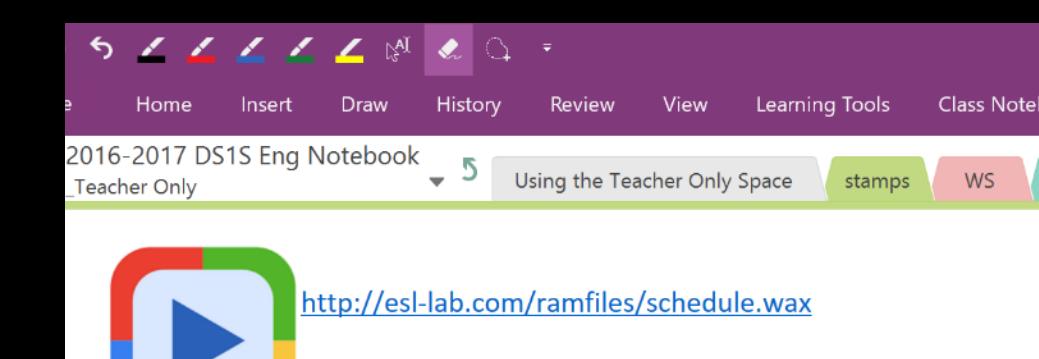

https://forms.office.com/Pages/ResponsePage.aspx? id=YLDhTJo4GE2kF9O0I7RUkJk6N2DD9NxCn2Gxt4HY5n9URFZKQk5DRiY0NU 1U05LVU5TMDFNMy4u

#### 1. Daily Schedule DS1S

嗨 fungkp@logosacademy.edu.hk, 送出此表單後, 擁有者將可以看到您的名 稱和電子郵件地址。

#### \* 需要答案

- 1. What time does the man get up?  $*$  (10  $\hat{\pi}$ )
- $\bigcirc$  at 5:00 a.m.
- $\bigcirc$  at 7:00 a.m.
- $\bigcirc$  at 6:00 a.m.

### Promote assessment for learning

- Use of Forms for listening activities
- Review students perfromance

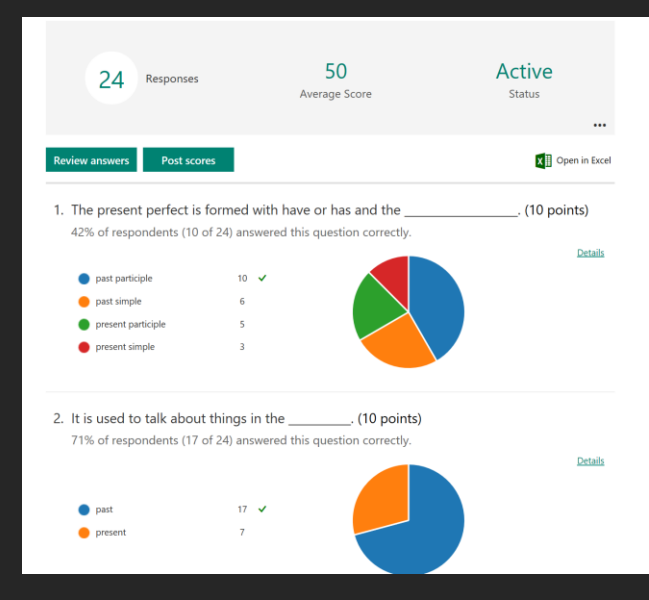

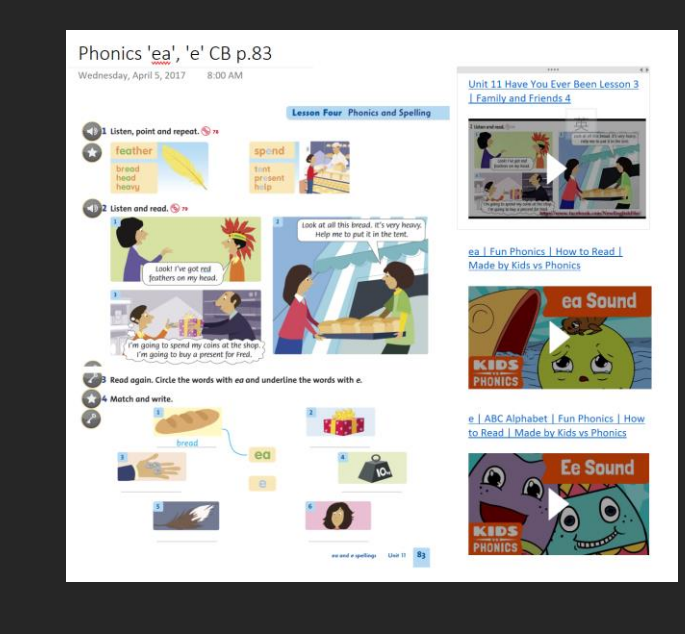

## **Promoting Computational Thinking**

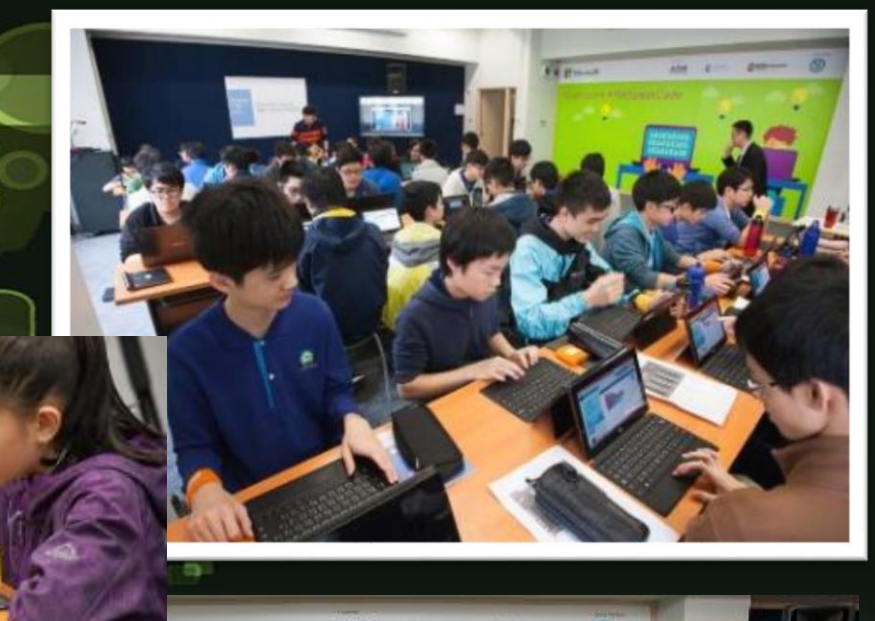

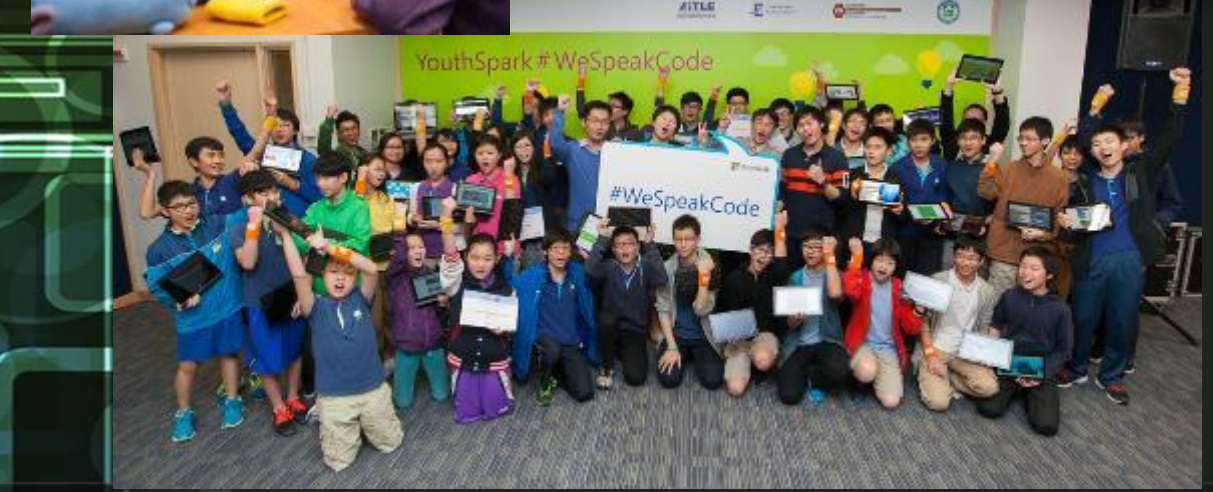

- School based coding program
- Integrated with PBL
- Android app development, Lego robotics, Micro:Bit、 IOT programming(Wemo Switch, Philips Hue Light Kit)

## Using Repl.it for coding

- Support various coding like Java, C, JavaScript, HTML, …
- Show live code
- Run code in **OneNote**

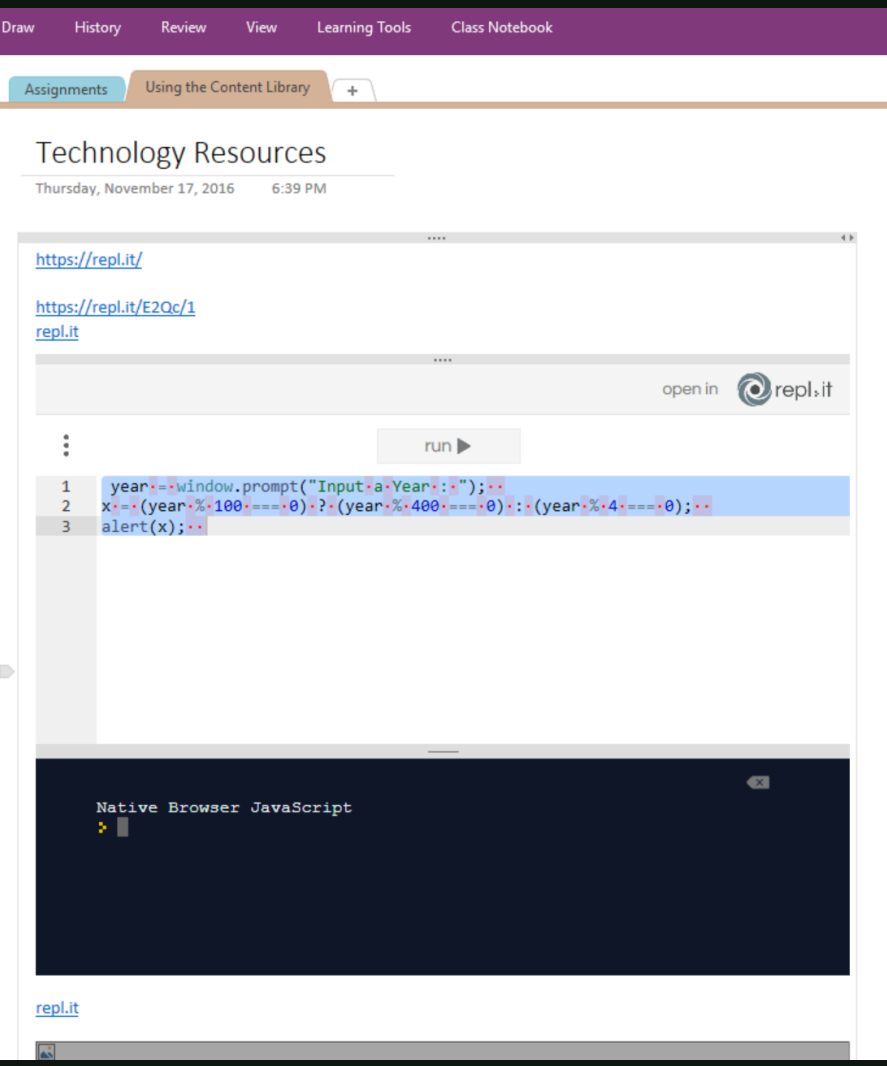

## Work with OneNote 2016

- User Credential has been saved
- No need to login to LMS
- Work offline capability

### **Create an assignment**

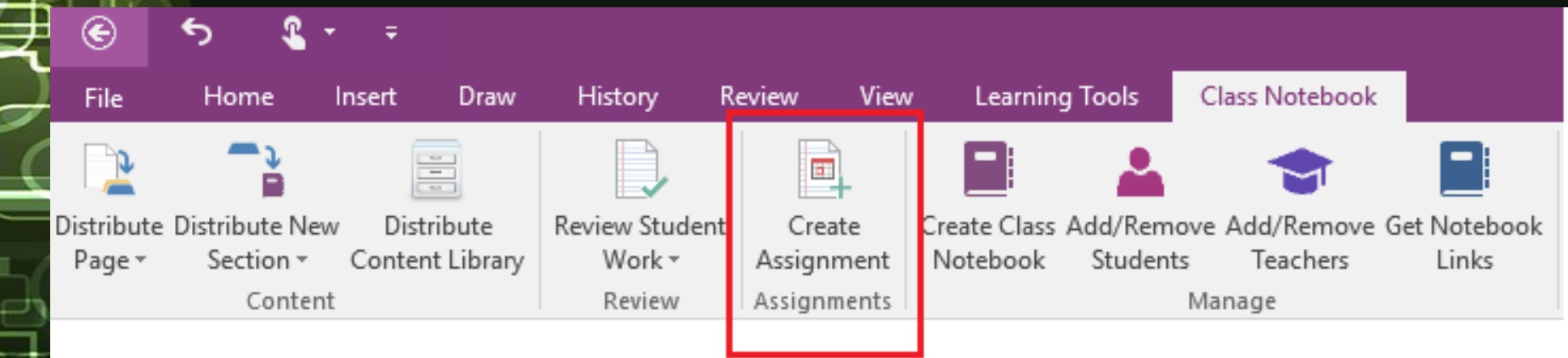

## **Push grades from OneNote to your LMS**

![](_page_23_Figure_1.jpeg)

- **Review Student Work**
- **Enter grades**
- **Enter grades checkbox**
- **\_\_\_/100**

# How to kick-off BYOD program in school?

### **Pilot stage**

![](_page_25_Picture_1.jpeg)

- Select one class/subject to run the program
- Issue parent notice to release program details
- Setup BYOD UAP (use of WiFi, location, power supply, etc.)
- Loan device/Use Own device

### **Support on program**

![](_page_26_Figure_1.jpeg)

- How to manage device?
- WiFi support?

Our practices:

- Provide Office 365 download
- Provide school Wi-Fi
- Use of Remote App instead of app installation on student devices

### **BYOD Kick off tips**

- 1. Define device specification Screen Size、Battery life
- 2. Work with Discipline team on location of using laptop
- 3. Draft teaching and learning strategy on e-Learning
- 4. Host parent evening to share program details of BYOD [Invite student to share]
- 5. Consideration of new app adoption

Do√

- Draft UAP
- Duration of screen time in class
- Don't**x**
- Using too much IT tools on single activities
- Apply one learning approach on learning activity